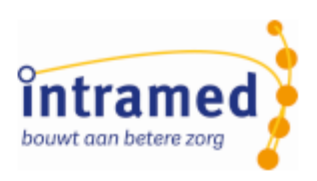

# Intramed versie 9.36

**NIEUWE MOGELIJKHEDEN**

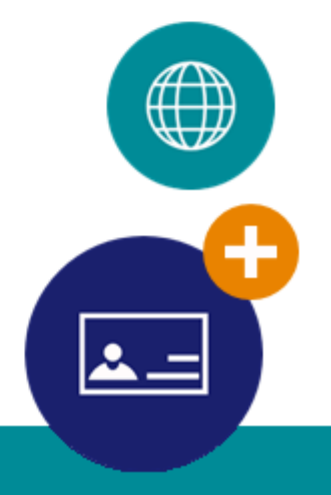

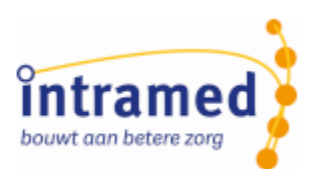

## Inhoudsopgave

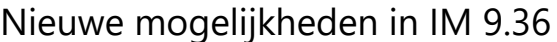

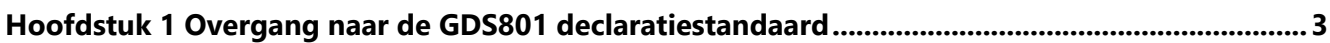

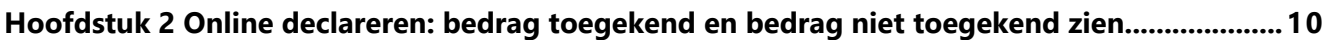

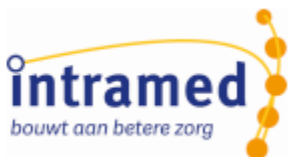

## <span id="page-2-0"></span>Hoofdstuk 1 Overgang naar de GDS801 declaratiestandaard

Ook al is het van de oorspronkelijk ingangsdatum 01-04-2024 uitgesteld naar 01-07-2024 dat paramedici gaan declareren volgens de GDS801 declaratiestandaard, wordt er toch verder aan gewerkt in Intramed.

*Omdat pas vanaf 1-7-2024 de nieuwe GDS801 standaard wordt gebruikt voor paramedie; wordt tot die datum nog met de PM standaard gedeclareerd. Ook de datum waarop bepaalde aanpassingen beschikbaar zijn, is opgeschoven naar deze nieuwe datum*

#### **Aanspraakcode op nota's (nu al beschikbaar)**

Volgens de GDS801 standaard moet de aanspraakcode waar nodig op de nota's worden afgedrukt. Daarom kun je in nota-ontwerpen van het soort 'Per declaratieregel' een veld 'GDS nota Aanspraakcode' toevoegen.

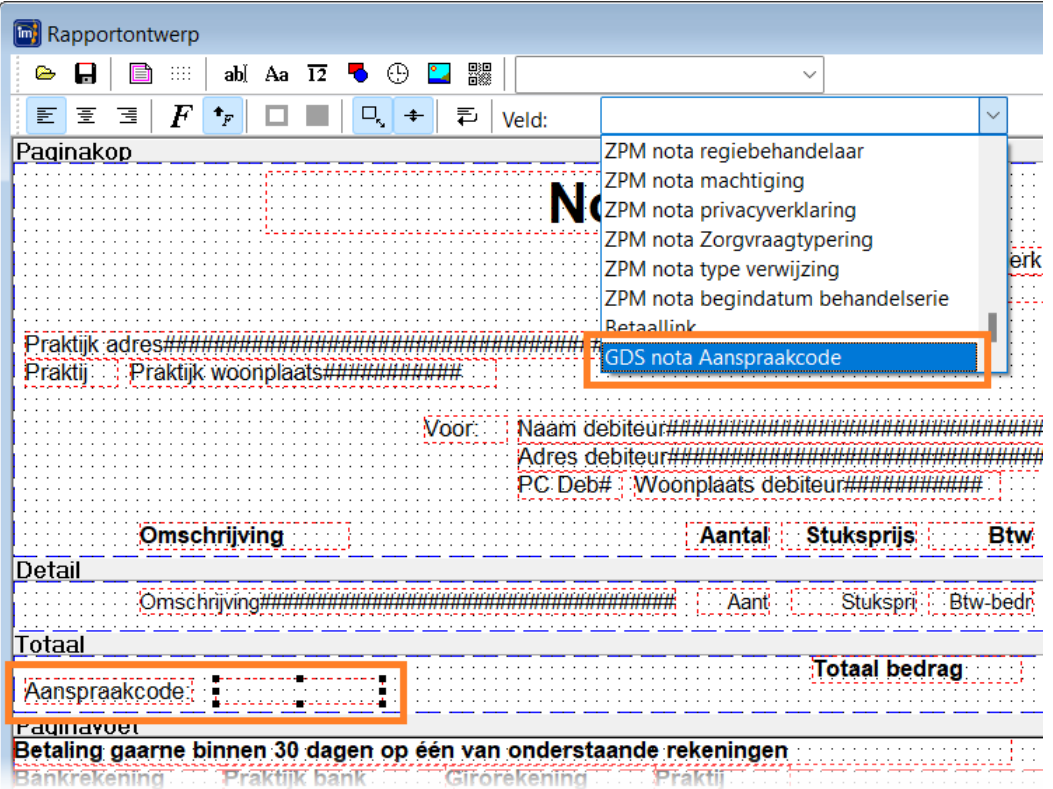

Dat veld wordt gevuld met wat in een behandelserie is ingevuld en wordt opgebouwd als: eerst '004' (wat aangeeft welke APK-codelijst het betreft) gevolgd door de daadwerkelijk aanspraakcode in 3 cijfers. Bijvoorbeeld: '004 009'.

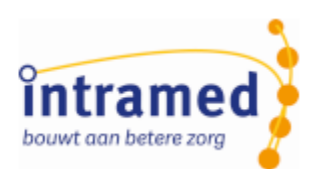

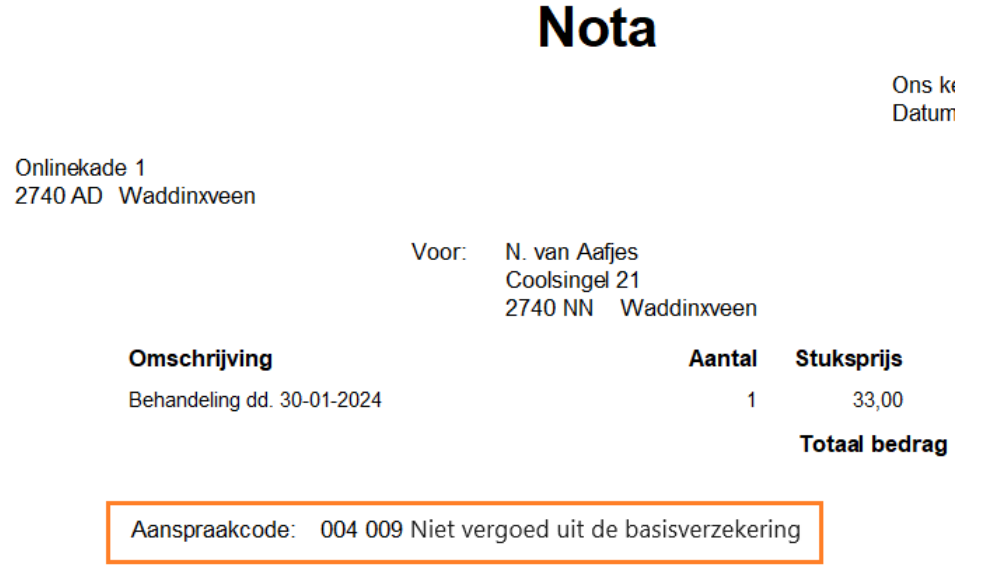

#### **Alleen nota-ontwerpen die zijn toegestaan, gebruiken (nu al beschikbaar)**

Je wilt natuurlijk geen nota-ontwerpen gebruiken die niet voldoen aan de GDS standaard, omdat de nota's dan door verzekeraars worden afgewezen. Daarom kun je geen nota-ontwerpen van het soort 'Per verrichtingcode' en 'Per gelijke behandeling' meer toevoegen of gebruiken.

Als je een nota-ontwerp toevoegt (via menu [Systeem], [Ontwerpen], [Rapporten]), kun je bij 'Soort nota' niet meer voor 'Per verrichtingcode' of 'Per gelijke behandeling' kiezen:

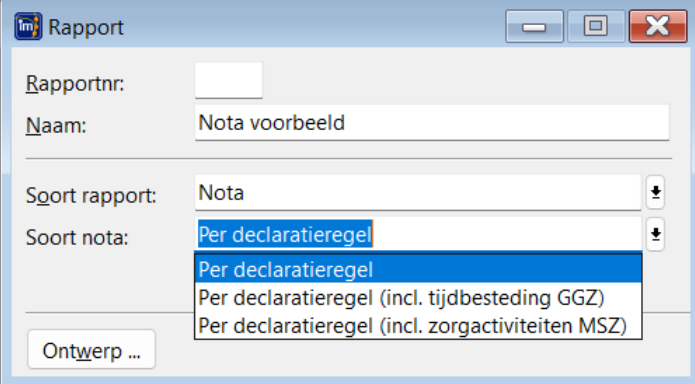

Bij een medewerker kun je op tabblad '5. Declareren' bij de lay-outs geen nota-ontwerpen voor 'Per verrichtingcode' of 'Per gelijke behandeling' meer kiezen;

;<br>;

- In de systeemgegevens kun je op tabblad '3. Nota instellingen' bij de lay-outs ook geen notaontwerpen voor 'Per verrichtingcode' of 'Per gelijke behandeling' meer kiezen.

*Heb je in het verleden zo'n ontwerp gekozen, wat nu niet meer aangemaakt kan worden, dan staat dit nog wel ingevuld in de hiervoor genoemde instellingen. Zet dit handmatig om naar een nieuw ontwerp.*

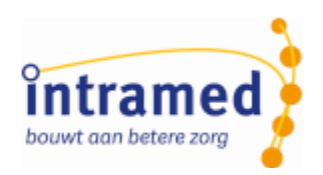

#### **Basis Plus Module Zilverenkruis kunnen declareren (nu al beschikbaar)**

Als een patiënt de aanvullende verzekering 'Basis Plus Module' van Zilveren Kruis heeft én de zorg die de patiënt krijgt valt onder deze module, dan moet dat in de GDS801 declaratie opgenomen worden. Hiervoor is in tabblad '3. Diagnose' van de behandelserie een nieuwe optie toegevoegd:

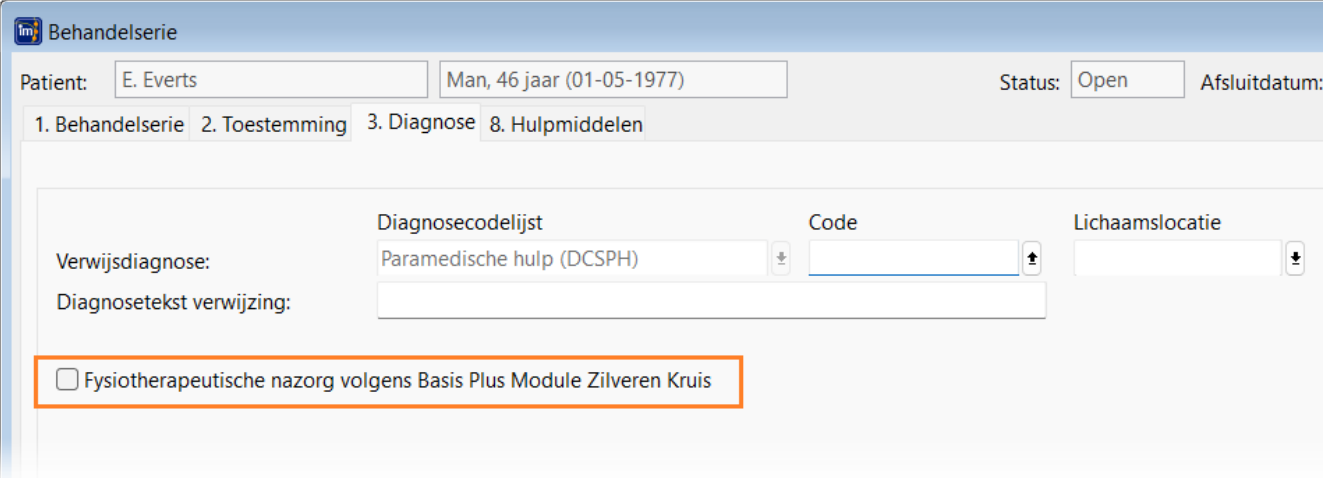

De behandelaar vinkt dit aan, als het gaat om zorg waarbij een codelijst 'Paramedisch hulp' wordt gebruikt én het moet specifieke zorg Fysiotherapie bij kanker, hart- en vaatziekten, en een beroerte zijn.

Bij declareren wordt dit overgenomen in de gedeclareerde behandelserie.

*Als deze optie is aangevinkt, wordt dat ook overgenomen in een vervolgbehandelserie.*

#### **Alleen diagnosecodelijsten die zijn toegestaan, gebruiken (nu al beschikbaar)**

Je wilt geen diagnosecodelijst kunnen selecteren, die toch niet in de declaratie terechtkomt. Diagnosecodelijsten zijn te kiezen in codelijsten en behandelseries.

#### **Codelijsten**

Als je een codelijst aanmaakt, worden nu op tabblad '2. Instellingen' de keuzes van de twee verwijsdiagnosecodelijsten en de twee paramedische diagnosecodelijsten beperkt én worden daar standaardwaarden ingevuld.

Bijvoorbeeld in een codelijst: in de volgende afbeelding links de oude situatie en rechts de nieuwe:

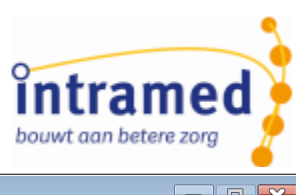

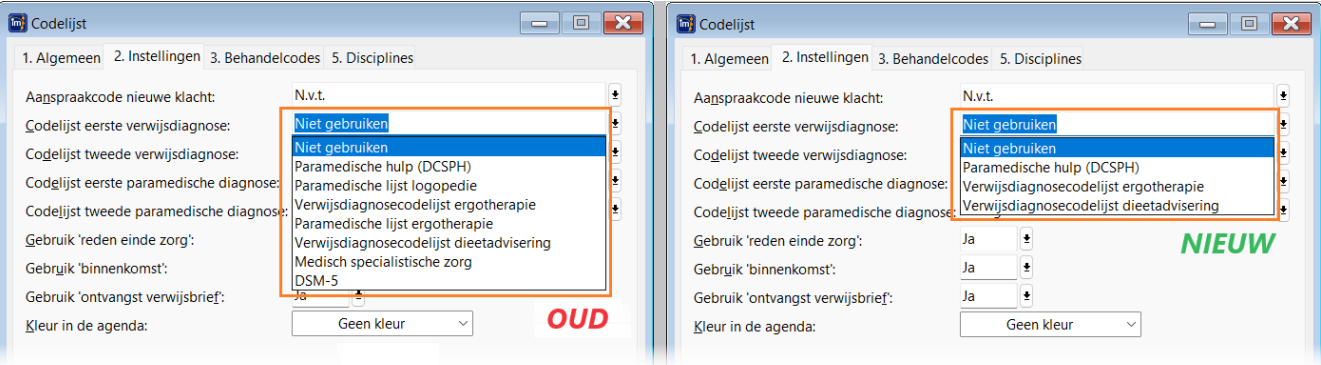

*Bij de diagnosecodelijsten waar alléén de waarde 'niet gebruiken' is toegestaan, worden de lijsten niet meer getoond en in die gevallen schuiven de overige velden omhoog.*

#### **Behandelserie**

Bij behandelseries op tabblad '3. Diagnose' worden de codelijst- en code-velden bij 'Verwijsdiagnose', 'Paramedische diagnose', 'Tweede verwijsdiagnose' en 'Tweede paramedische diagnose' verborgen indien bij de codelijst 'Niet gebruiken' is gekozen.

De 'Diagnosedatum' wordt verborgen als de 'Paramedische diagnose' is verborgen.

Als alle diagnose velden zijn verborgen dan worden ook de kopteksten 'Diagnosecodelijst' en 'Code' verborgen en schuiven de overgebleven velden, namelijk 'Diagnosetekst verwijzing' en eventueel 'Diagnosecode ICD-10', op naar bovenin het scherm.

#### **Invoercontrole op lichaamslocatie (beschikbaar per 01-07-2024)**

Om te kunnen declareren volgens de GDS801 declaratiestandaard, moet bij bepaalde diagnosecodes een lichaamslocatie worden ingevuld. Intramed controleert behandelingen met behandeldatum 01-07-2024 of later op aanwezigheid van de lichaamslocatie. En bij declaratiemomenten wordt dit gecontroleerd als de begindatum van de behandelserie 01-07-2024 of later is. Je ziet dan een foutmelding in het scherm 'Niet gedeclareerde zaken':

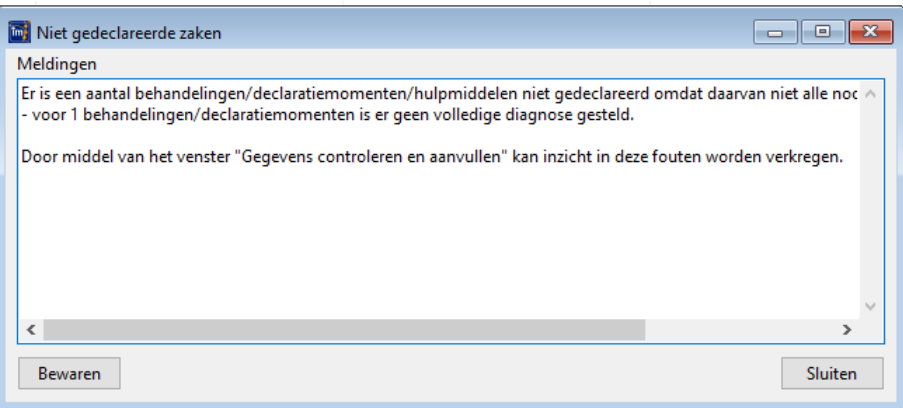

Een niet ingevulde lichaamslocatie geeft voortaan ook een melding in de gegevenscontrole:

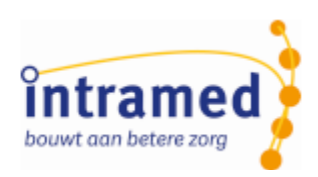

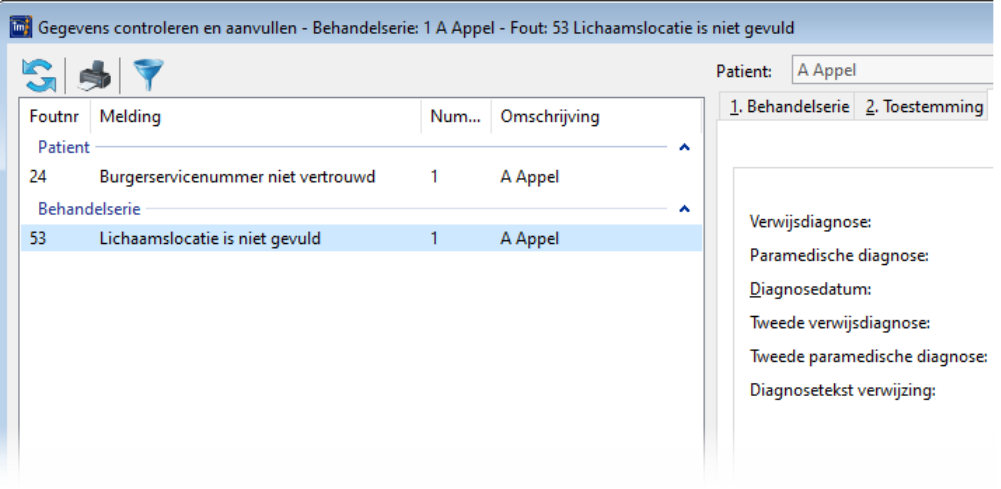

Rechts daarvan kun je dan dit direct op de juiste plaats corrigeren.

#### **Behandelingen overslaan als geen prestatiecodelijst kan worden bepaald (nu al beschikbaar)**

*Dit geldt voor behandelingen én declaratiemomenten die gekoppeld zijn aan een behandelserie, met een begindatum van 01-07-2024 of later.*

Voor de declaratiestandaard GDS801 is in een eerdere Intramed versie geregeld, dat bij de prestatiecode/behandelcode de juiste prestatiecodelijst wordt ingevuld in een declaratie.

Als er een onbekende prestatiecode/behandelcode wordt gebruikt, kan er geen juiste prestatiecodelijstcode worden bepaald. Om afwijzingen van de declaratie te voorkomen, worden deze behandeling voortaan tijdens het declareren naar verzekeraars overgeslagen. En je ziet ook een foutmelding in het scherm 'Niet gedeclareerde zaken':

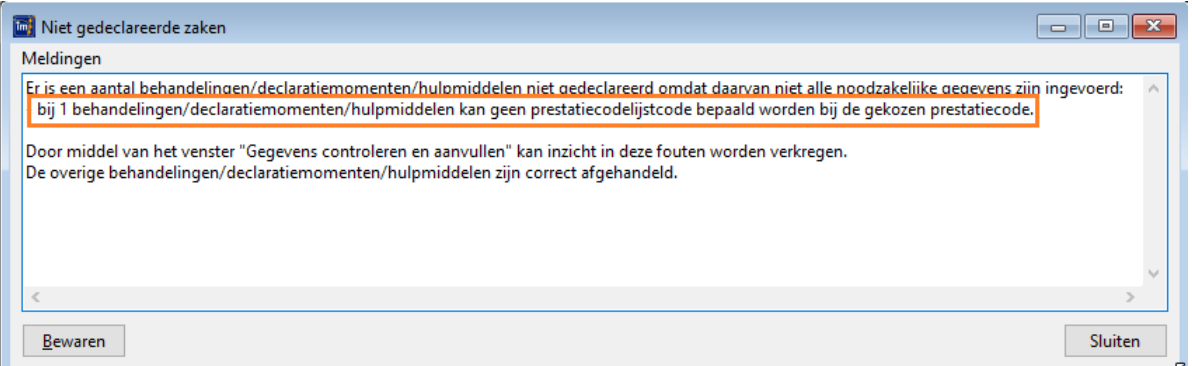

Een niet gevonden prestatiecodelijst geeft voortaan ongeacht de betaler een melding in de gegevenscontrole:

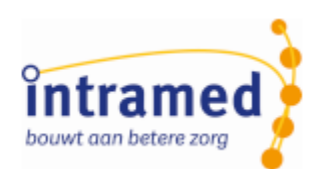

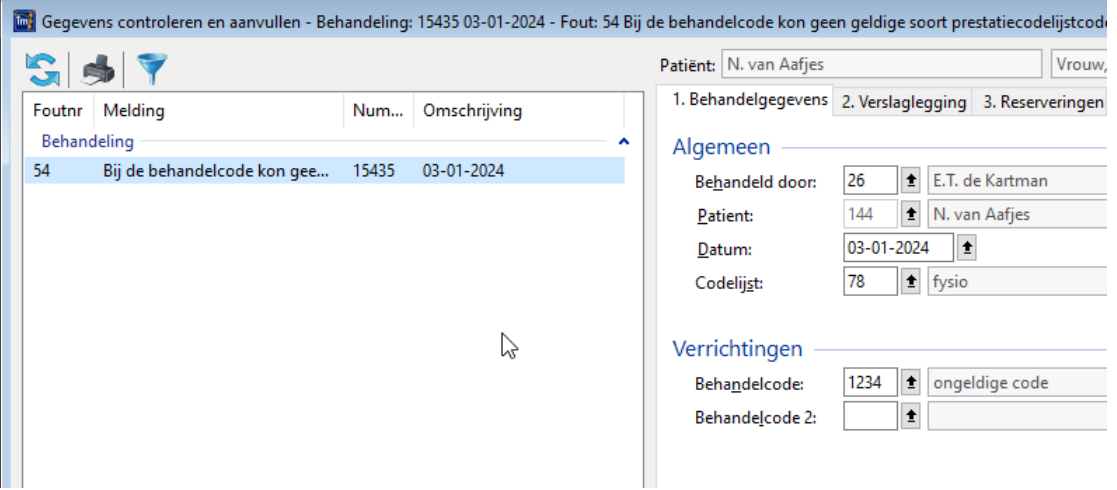

Rechts daarvan kun je dan dit corrigeren.

*Bij een declaratiemoment wordt tabblad '1. Behandelserie' getoond en moet je zelf naar tabblad '5. Declaratietraject' scrollen om de prestatiecode te wijzigen.*

#### **Geen vervallen aanspraakcodes meer invullen in vervolgbehandelseries (beschikbaar per 01-07-2024)**

De CSI codelijst/ aanspraakcodelijst is vereenvoudigd, de codes voor kinderen (004 t/m 007) komen per 01-07-2024 te vervallen. Hiervoor komt code 003 in de plaats. In een eerdere Intramed versie is al geregeld, dat als na 30-06-2024 een nieuwe behandelserie wordt aangemaakt voor een patiënt die jonger is dan 18 jaar, de aanspraakcode op '3- Nieuwe indicatie fysiotherapie' wordt gezet. En dat in behandelseries met een begindatum die ligt na 30-06-2024 de aanspraakcodes 4 t/m 7 niet meer kunnen worden gekozen.

Maar als een vervolgbehandelserie wordt aangemaakt op een behandelserie waarin aanspraakcode '4- Nieuwe indicatie kinderfysioth.' of '6- Nieuwe indicatie oefentherapie C/M' staat, werd nog wel in die vervolgbehandelserie aanspraakcode '5- Eerste vervolg kinderfysioth.' of '7- Eerste vervolg oefentherapie C/M ingevuld.

In vervolgbehandelseries moeten natuurlijk na 30-06-2024 geen vervallen aanspraakcodes worden ingevuld. Dit is opgelost:

- Als een vervolgbehandelserie wordt aangemaakt met een begindatum vanaf 01-07-2024 én in de hoofdbehandelserie staat aanspraakcode 4 of 6, dan wordt in die vervolgbehandelserie automatisch aanspraakcode 3 ingevuld. Bovendien wordt 'Max aantal' in de vervolgserie op het restant (zie veld Ruimte) + 9 gezet.
- Als een vervolgbehandelserie wordt aangemaakt met een begindatum vanaf 01-07-2024 én in de hoofdbehandelserie staat aanspraakcode 5 of 7 én er is nog ruimte op de behandelserie, dan wordt in de vervolgbehandelserie automatisch aanspraakcode 3 ingevuld. Bovendien wordt 'Max aantal' in de vervolgserie op het restant (zie veld Ruimte) gezet.

Is er geen ruimte meer op de behandelserie, dan wordt aanspraakcode 9 ingevuld in de vervolgbehandelserie

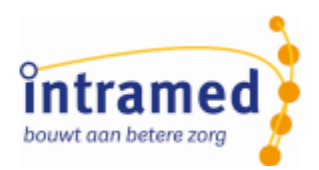

*Bij het aanmaken van de GDS801 declaratie wordt aanspraakcode 3 ingevuld, als in een bestaande behandelserie (gestart vóór 01-07-2024) nog aanspraakcode 4, 5, 6 of 7 staat.*

#### **Declarant in declaraties (nu al beschikbaar)**

Als GGZ-behandelingen werden gedeclareerd door een rechtspersoon, dan werd de rubriek 'ZorgaanbiederSoort' in de declaratie niet gevuld conform de GDS standaard. Dit is aangepast; voor alle duidelijkheid een overzicht:

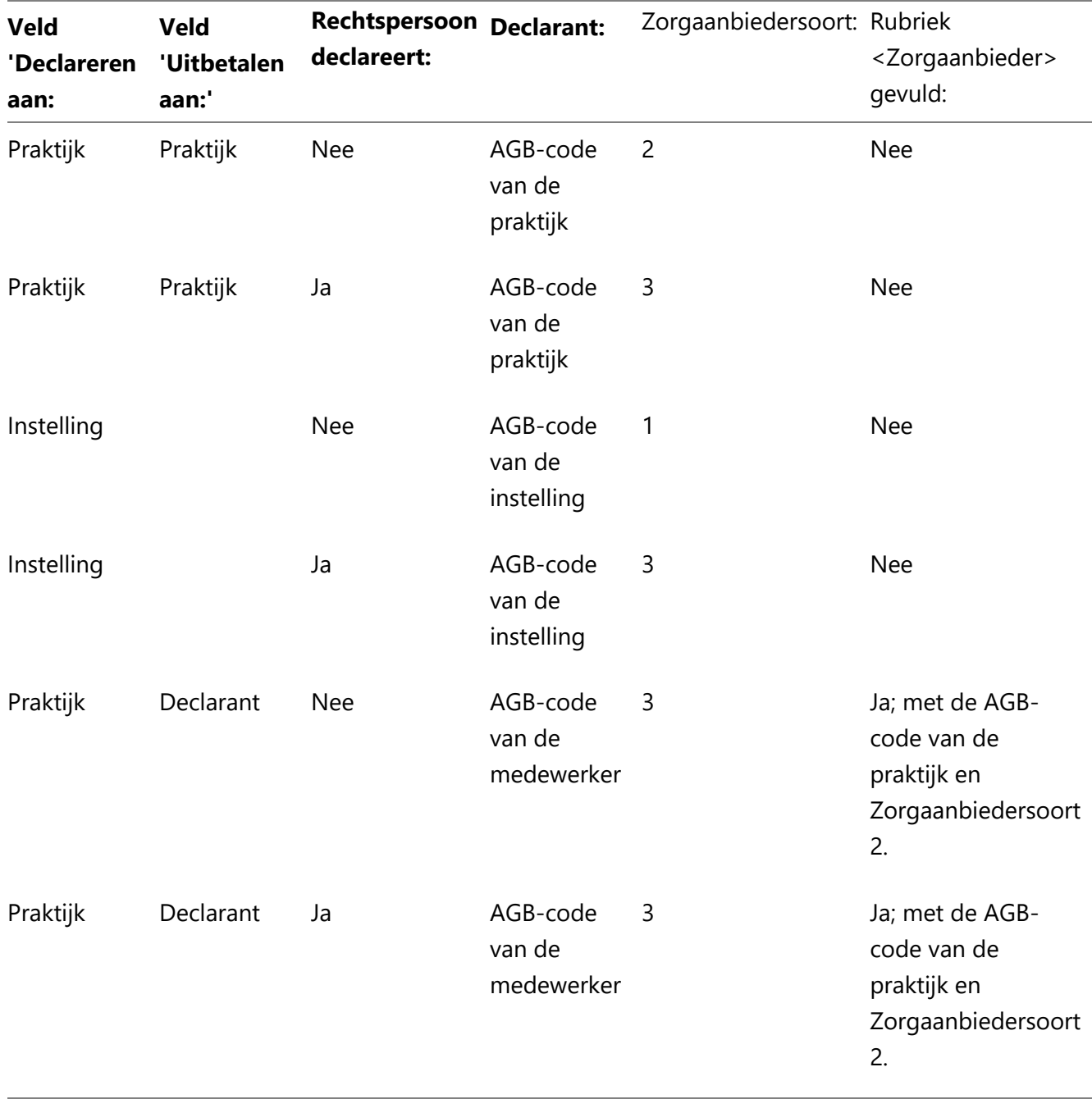

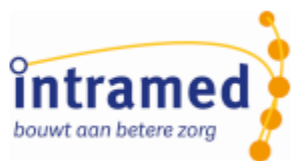

### <span id="page-9-0"></span>Hoofdstuk 2 Online declareren: bedrag toegekend en bedrag niet toegekend zien

Onder andere vanuit de online-inspiratieavond is gekomen, dat je naast het openstaand bedrag ook het uitbetaalde bedrag wilt zien in de verschillende declaratie schermen. Zo hoef je daarvoor niet eerst elk retourbericht afzonderlijk te openen.

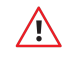

*Deze twee bedragen worden niet alsnog uit bestaande retourberichten gehaald, maar vanaf versie 9.36 worden ze vanuit nieuwe retourberichten gevuld.*

#### **Scherm Online declareren via menu [Financieel], [Declaraties], [Online declareren]**

In dit scherm kun je in alle tabbladen via een rechter muisklik op de kolomtitels; optie 'Indeling' kolommen toevoegen.

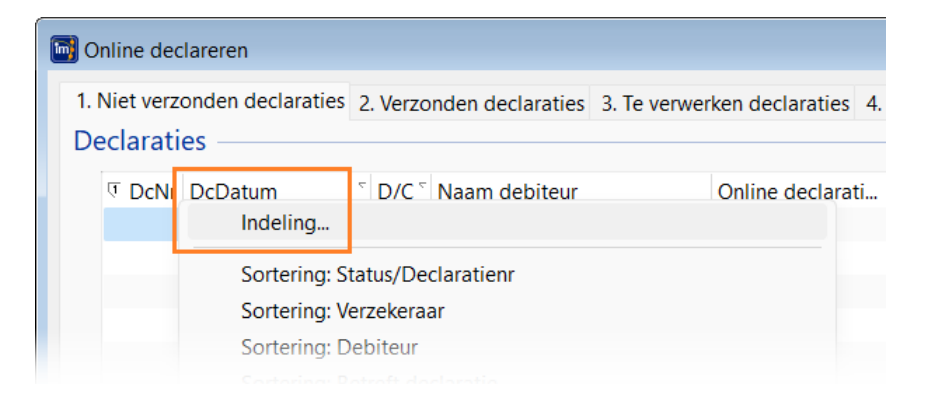

Verschuif dan de nieuwe kolommen 'Bedrag niet toegekend' en 'Bedrag toegekend' naar rechts.

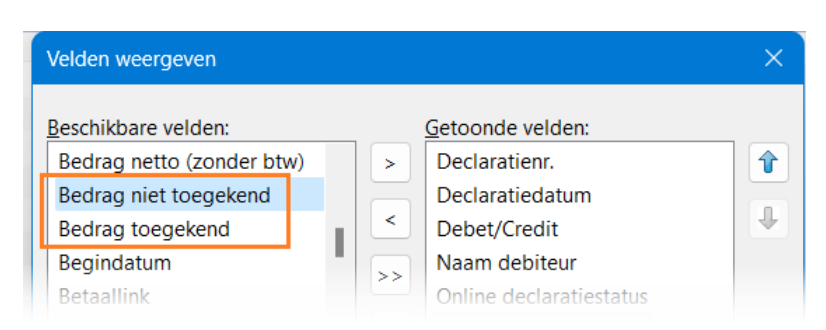

#### Klik op 'OK' en de kolommen staan erbij:

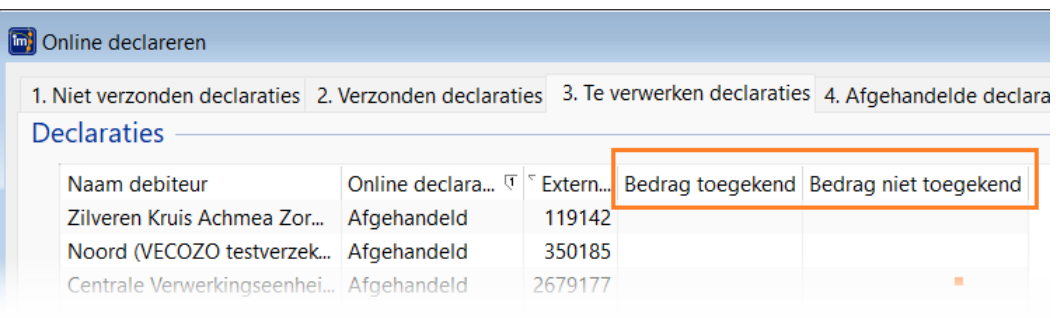

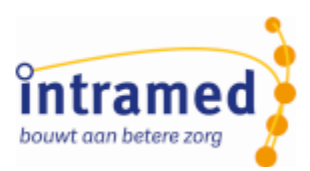

#### **Scherm Declaraties via menu [Financieel], [Declaraties], [ Inzien declaraties]**

Ook in dit scherm kun je via een rechter muisklik op de kolomtitels; 'Indeling' de kolommen 'Bedrag niet toegekend' en 'Bedrag toegekend' toevoegen:

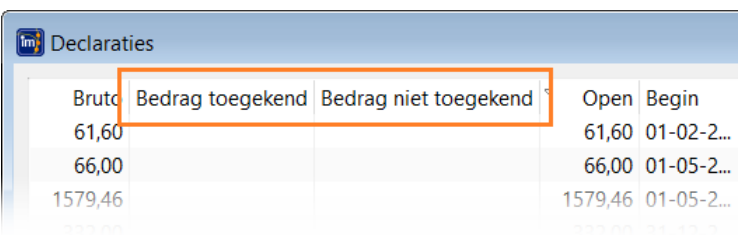

#### **Scherm Declaratie via menu [Financieel], [Declaraties], [Inzien declaraties]**

Dubbelklik in de lijst 'Declaraties' om de details van een declaratie te zien. Ook in zo'n scherm zie je deze twee bedragen:

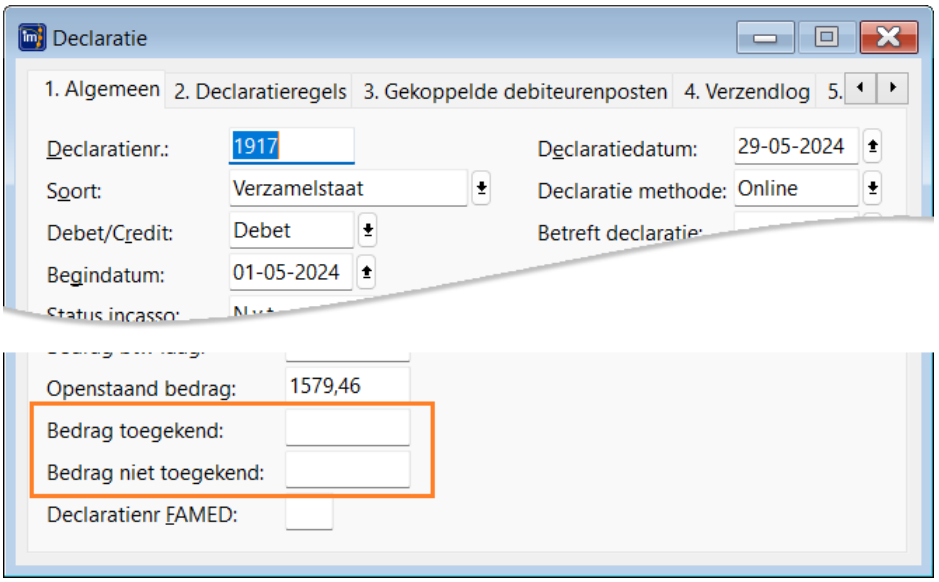